## **MINICURSO ARDUINO**

#### Ministrantes:

DANIEL S. CAMARGO

#### GIAN LUCAS NUNES

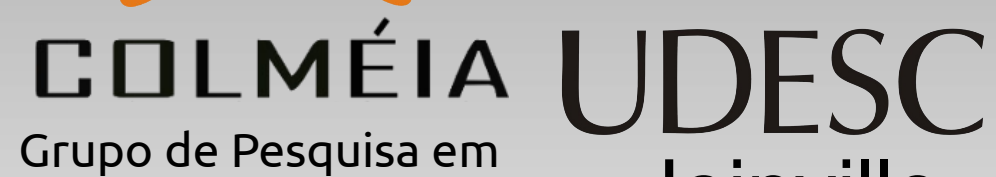

Software e Hardware Livre Joinville

Material Disponível no site: www.colmeia.udesc.br

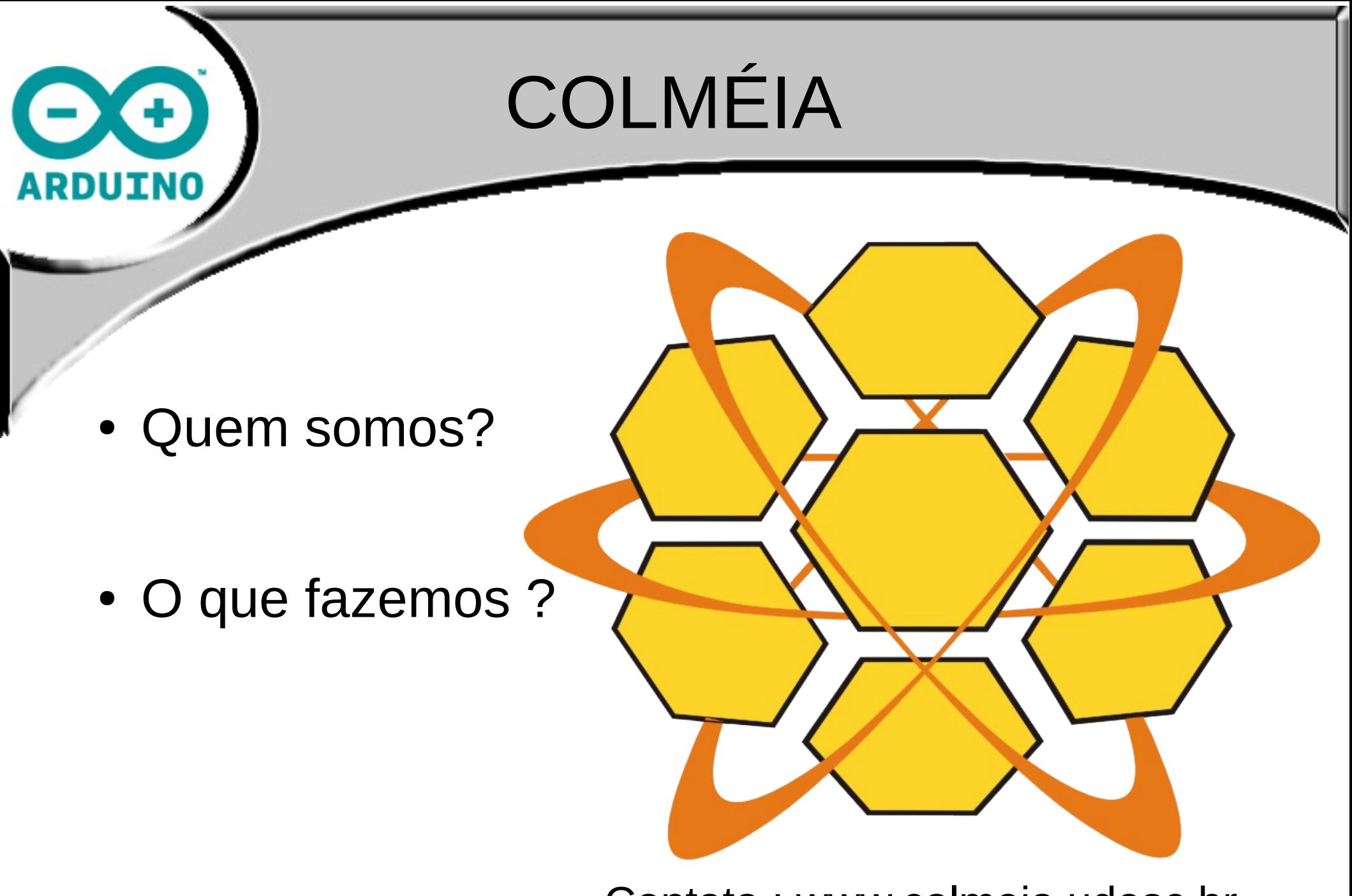

Contato : www.colmeia.udesc.br

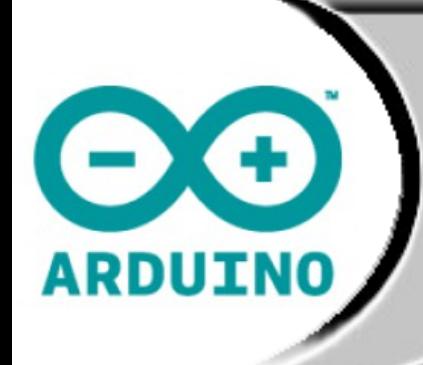

#### PLATAFORMA DE PROTOTIPAGEM ARDUINO

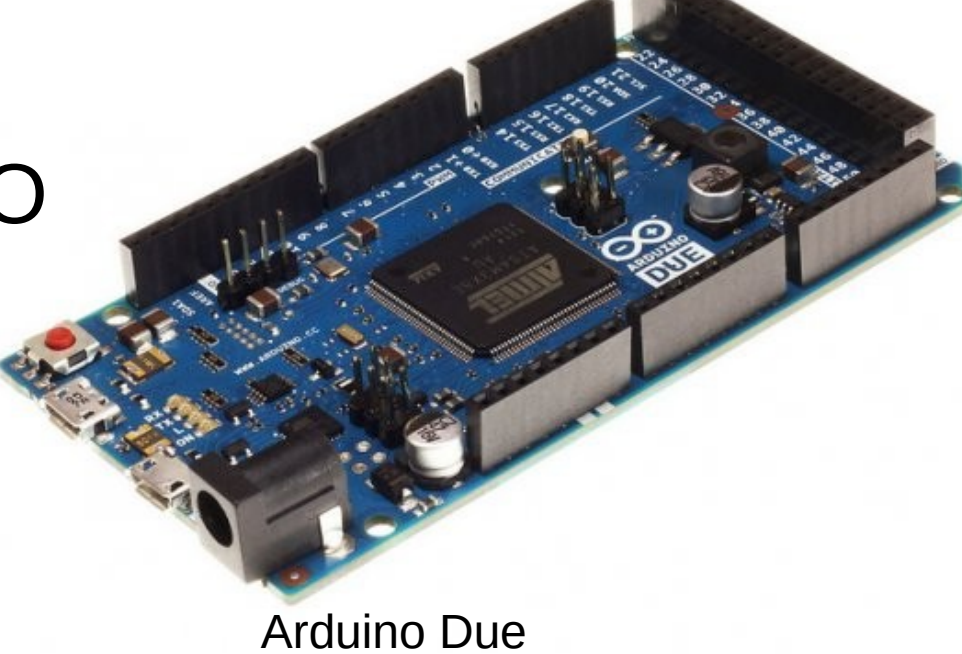

Fonte: http://store.arduino.cc

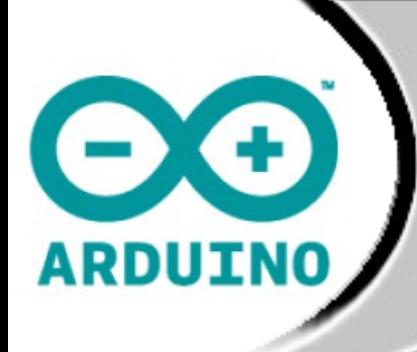

#### ARDUINO

- Criado por Massimo Banzi
- Projeto iniciado em 2005
- Interaction Design Institute Ivrea

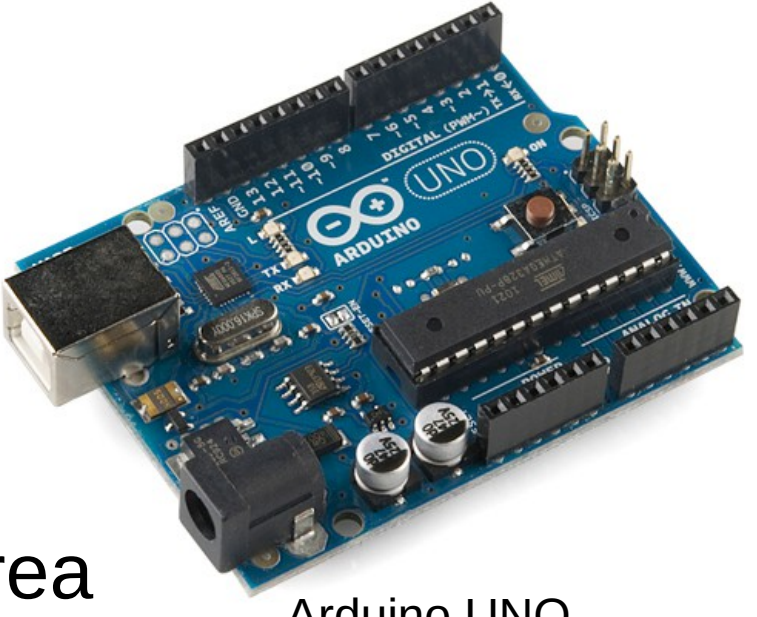

Arduino UNO Fonte: http://store.arduino.cc

• Palavra de origem germânica que significa Grande Amigo

#### ARDUINO

 $\cdot$  É um conjunto de ferramentas que possibilitam o desenvolvimento de dispositivos eletrônicos;

**ARDUINO** 

• Plataforma de prototipagem com software e hardware flexíveis e fáceis de usar; entrarreto e arquino Duemilanove

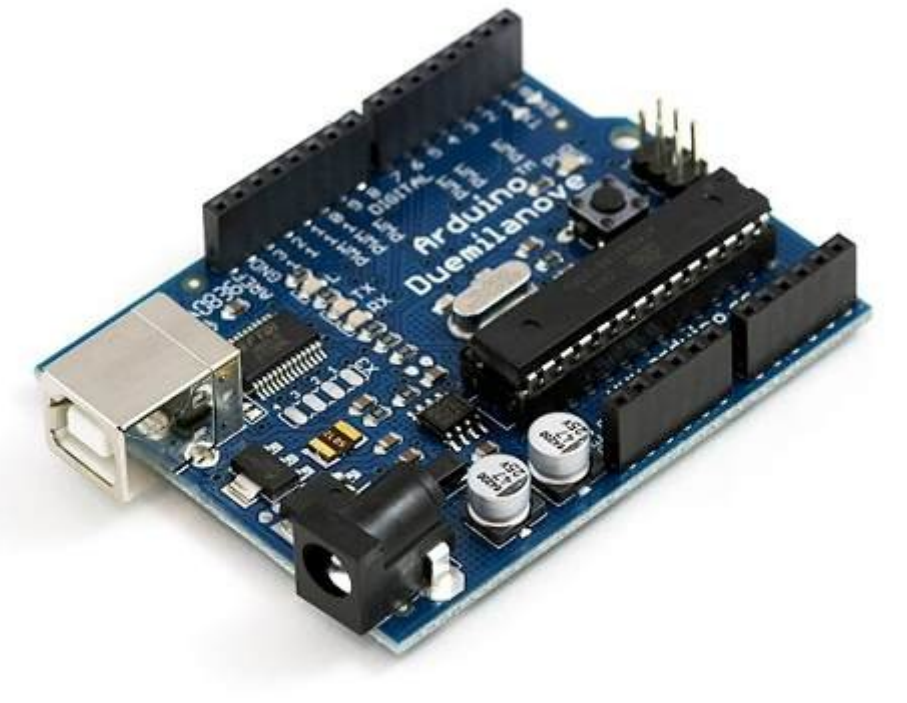

Fonte: http://australianrobotics.com.au/

#### O HARDWARE

NO DUEMILANOVE:

- Microcontrolador: ATmega328 (32k flash)
- 14 pinos digitais (entradas ou saídas)
- 6 pinos de PWM
- 6 pinos analógicos
- 1 pino e um botão de RESET
- 2 Pinos de alimentação
- Uma entrada USB e uma Entrada de alimentação 5V

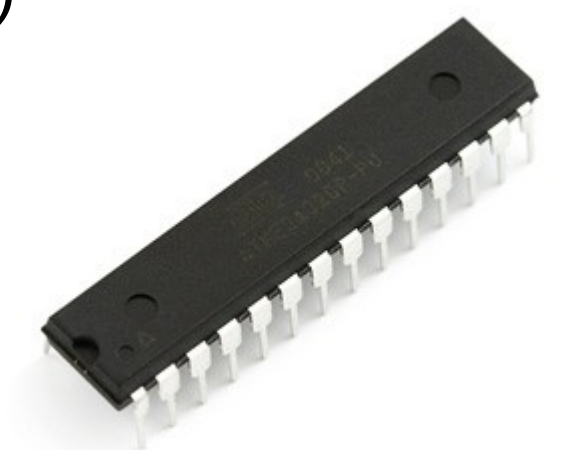

ATmega328 Fonte: multilogica-shop.com

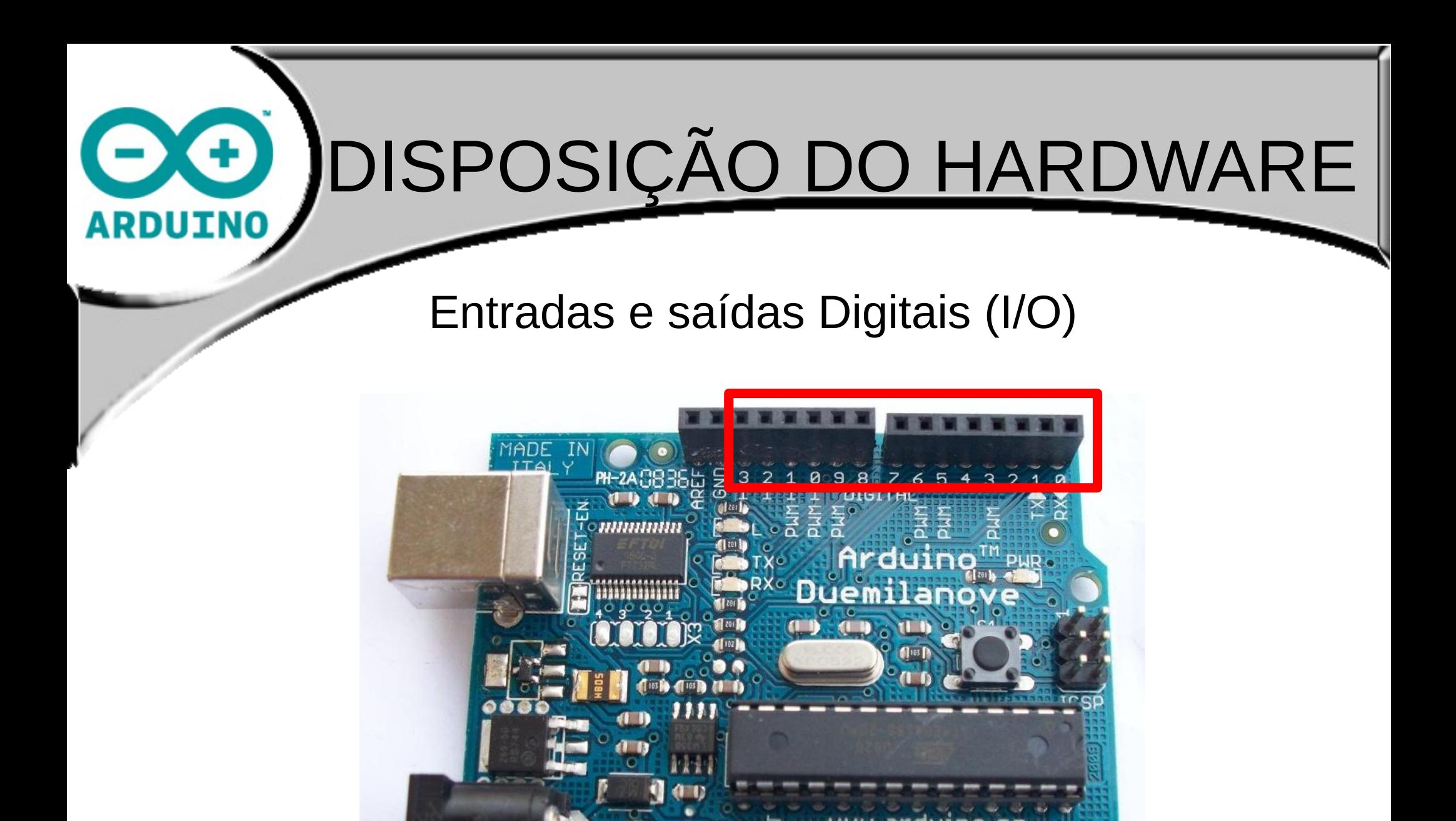

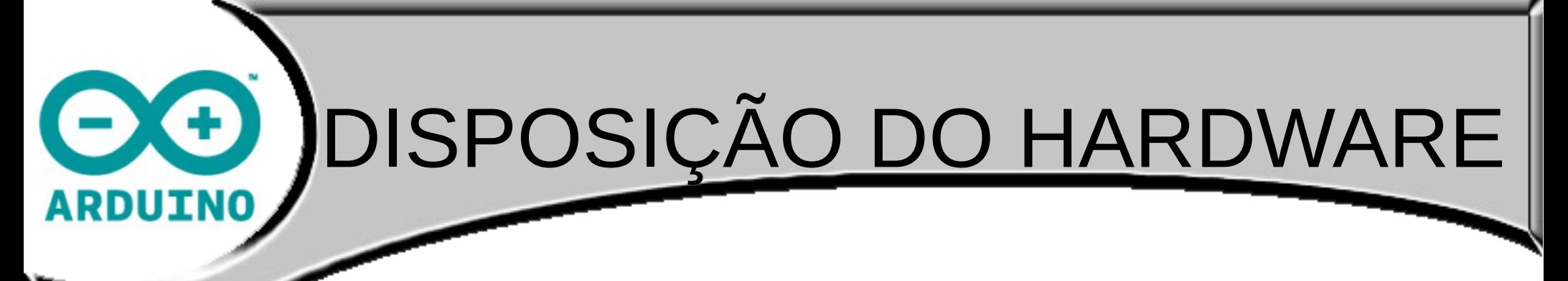

#### Entradas Analógicas

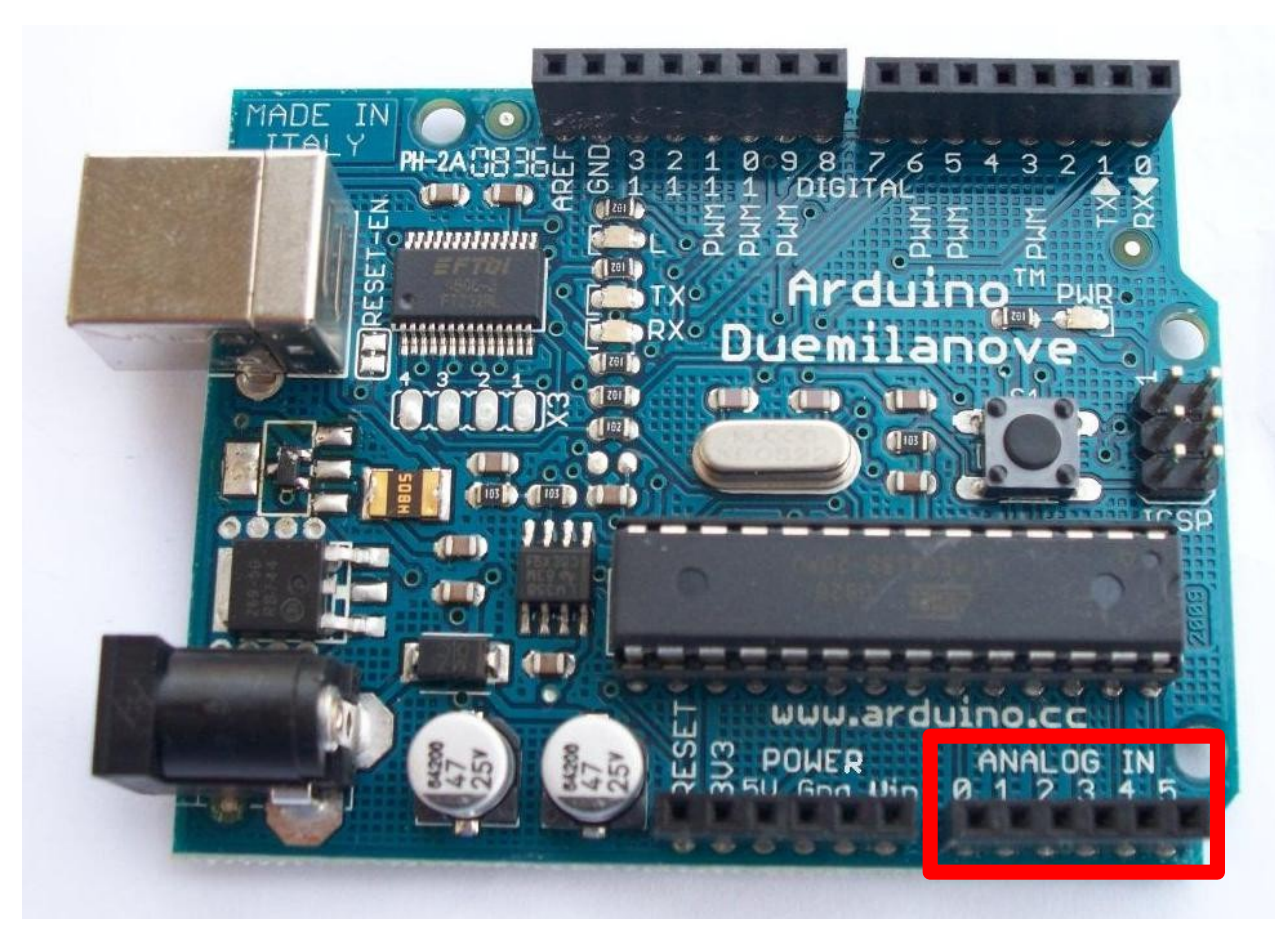

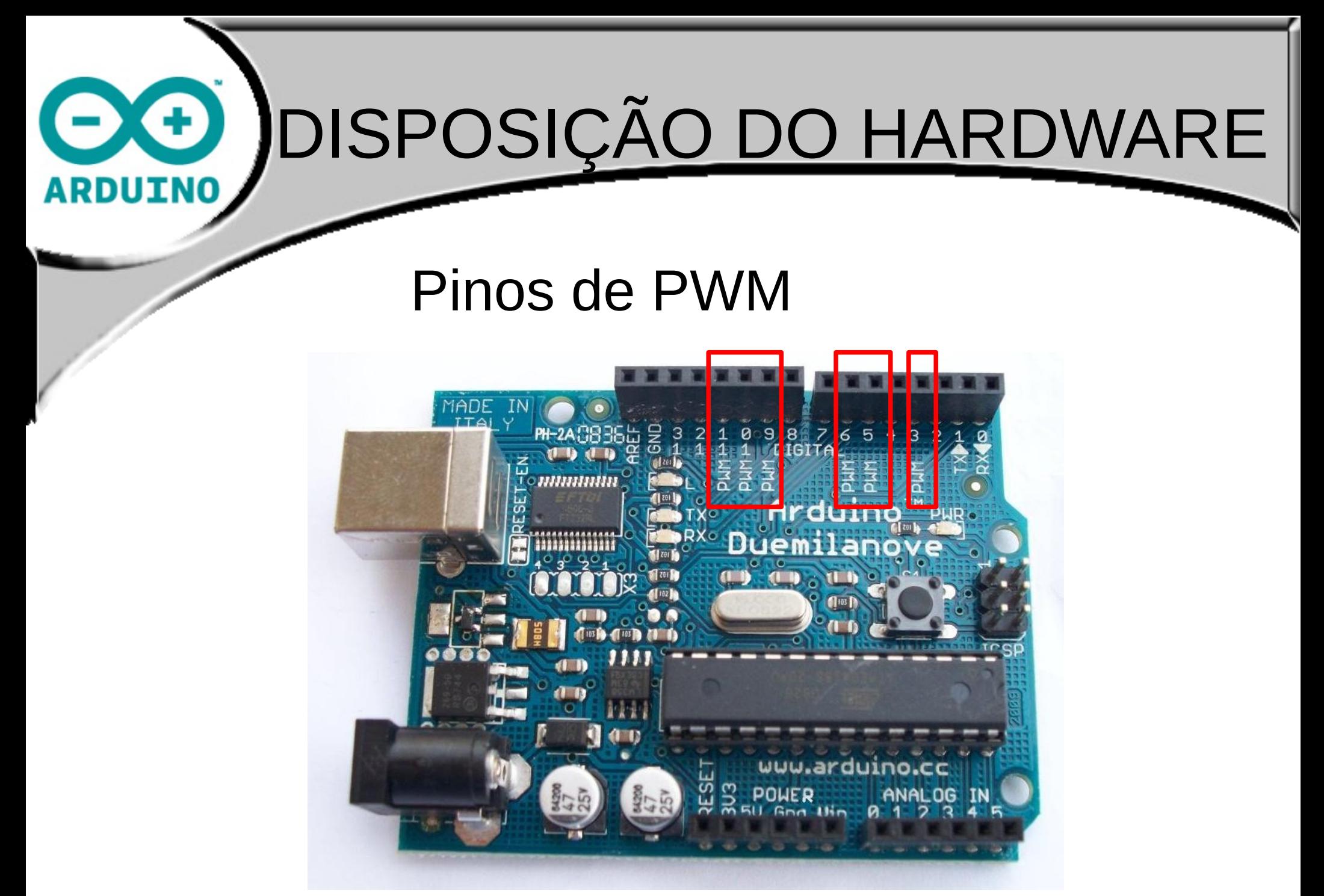

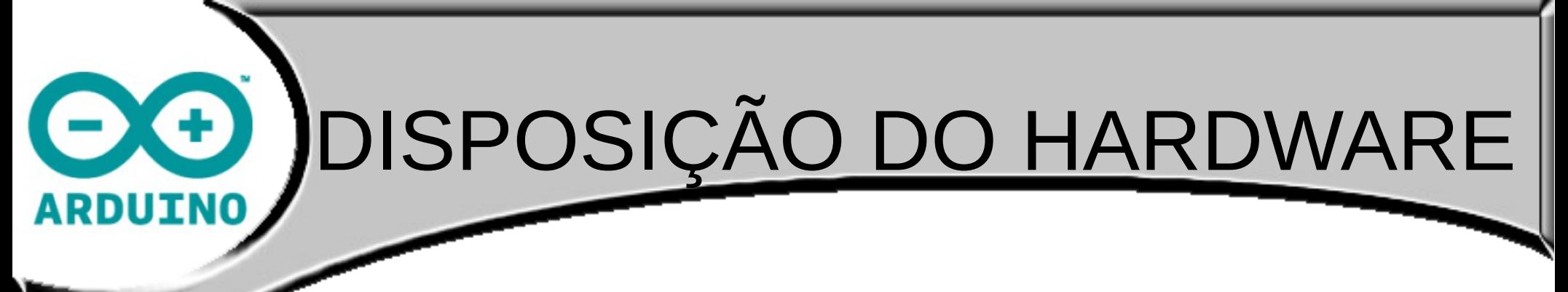

#### Pinos de alimentação

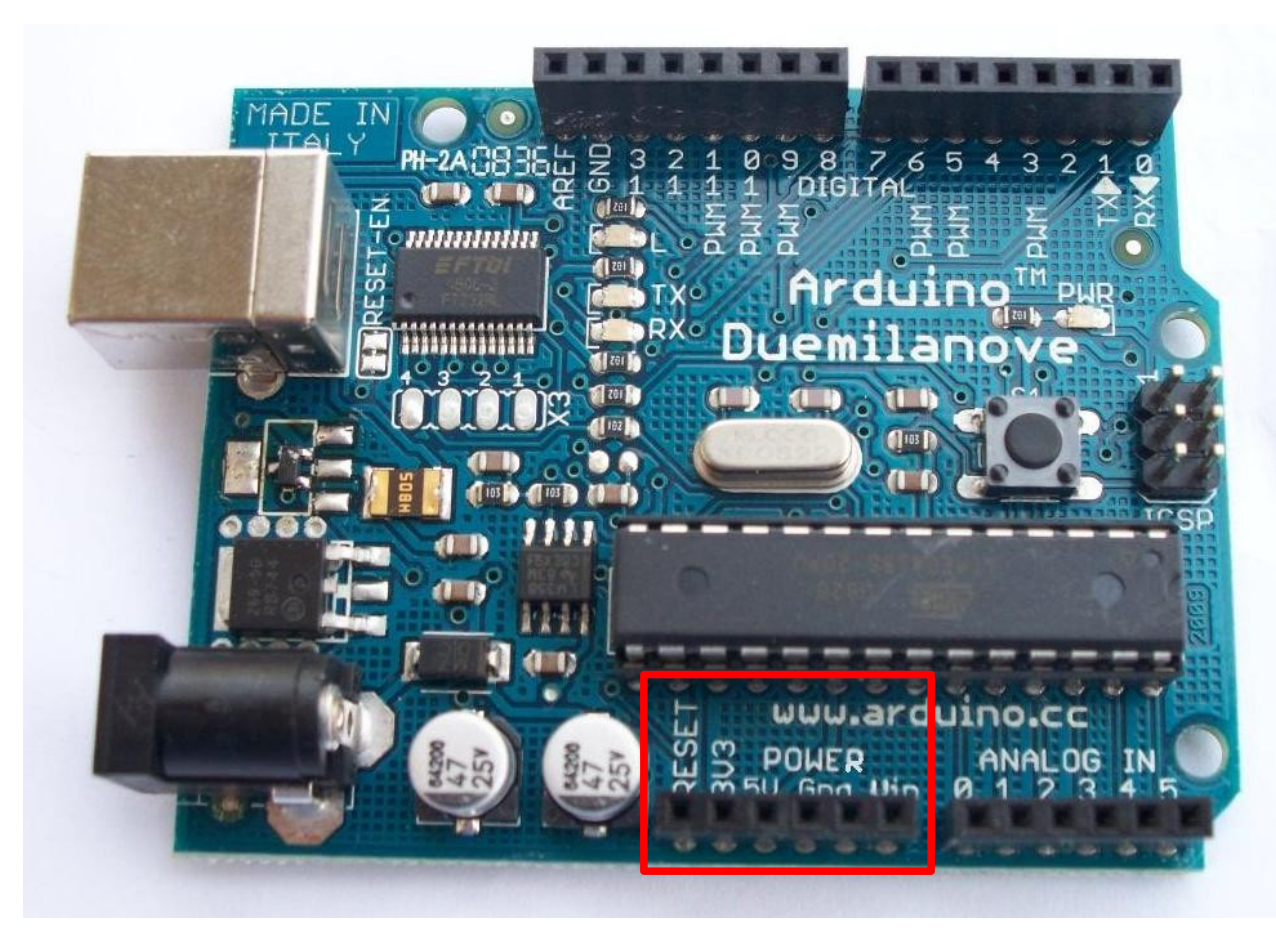

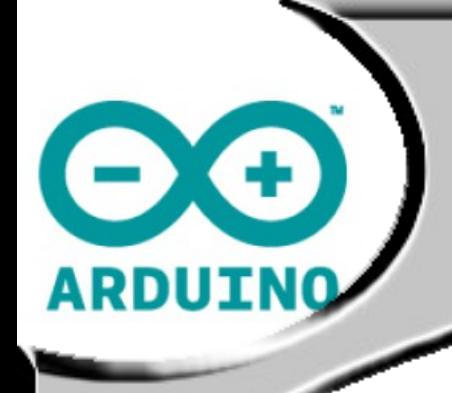

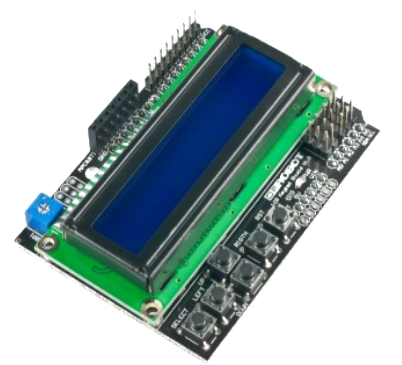

# Vantagens da Plataforma: Shields

Fonte: http://robosavvy.com/

# **ARDUINO**

## Shields: O que é?

- Placas de circuito impresso com dispositivos de entrada/saída normalmente fixados no topo do aparelho;
- Atualmente, existem mais de 288 variações comerciais em [shieldlist.org](http://shieldlist.org/).

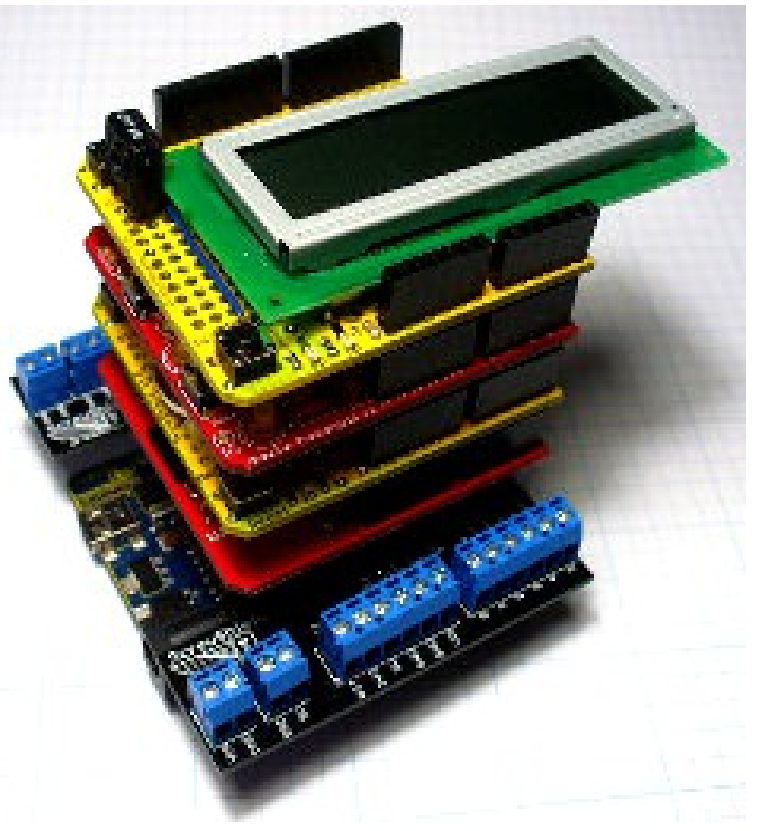

Pilha exagerada Fonte: [shieldlist.org](http://shieldlist.org/)

# **ARDUINO**

#### Shields: Por que usar?

- Projeto complexo? Utilize uma Shield e usufrua de bibliotecas prontas;
- Dá um toque profissional ao projeto; reduz espaço; ótimo para quem não possui conhecimento técnico;

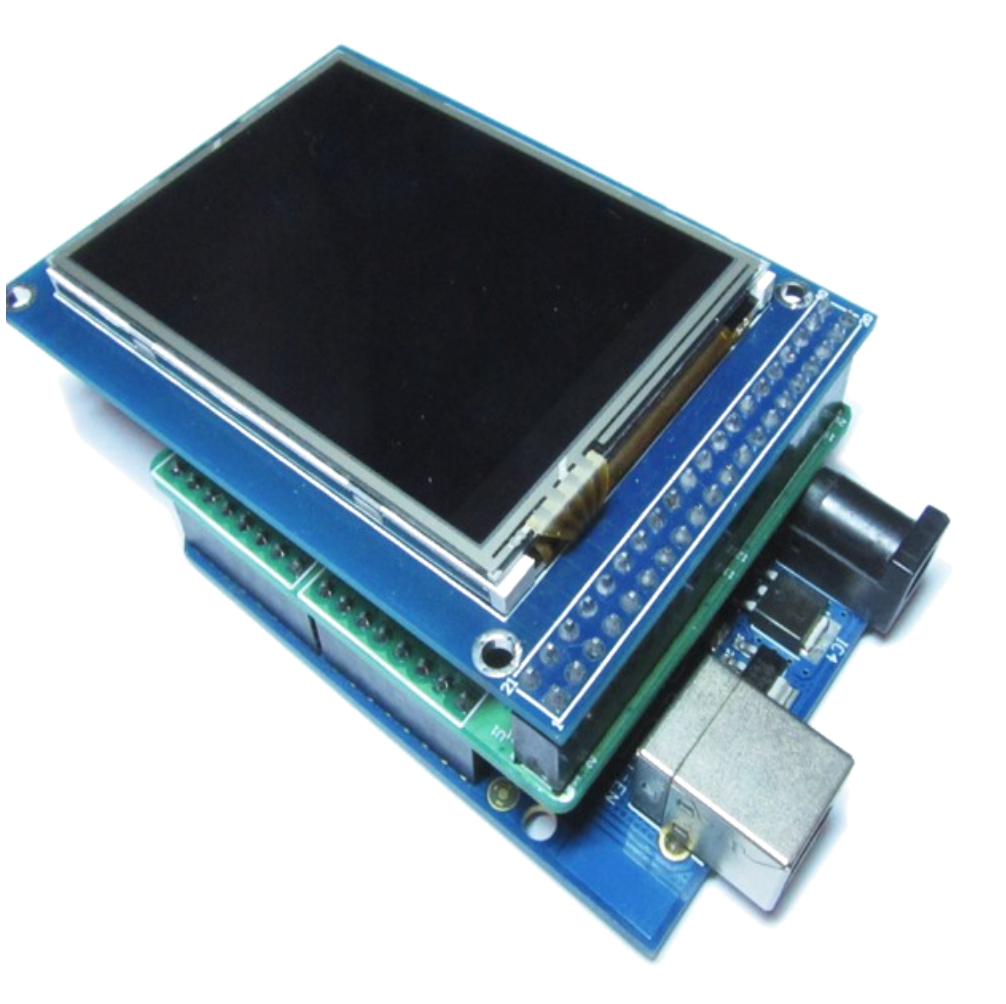

LCD Touch Shield Fonte: [shieldlist.org](http://shieldlist.org/)

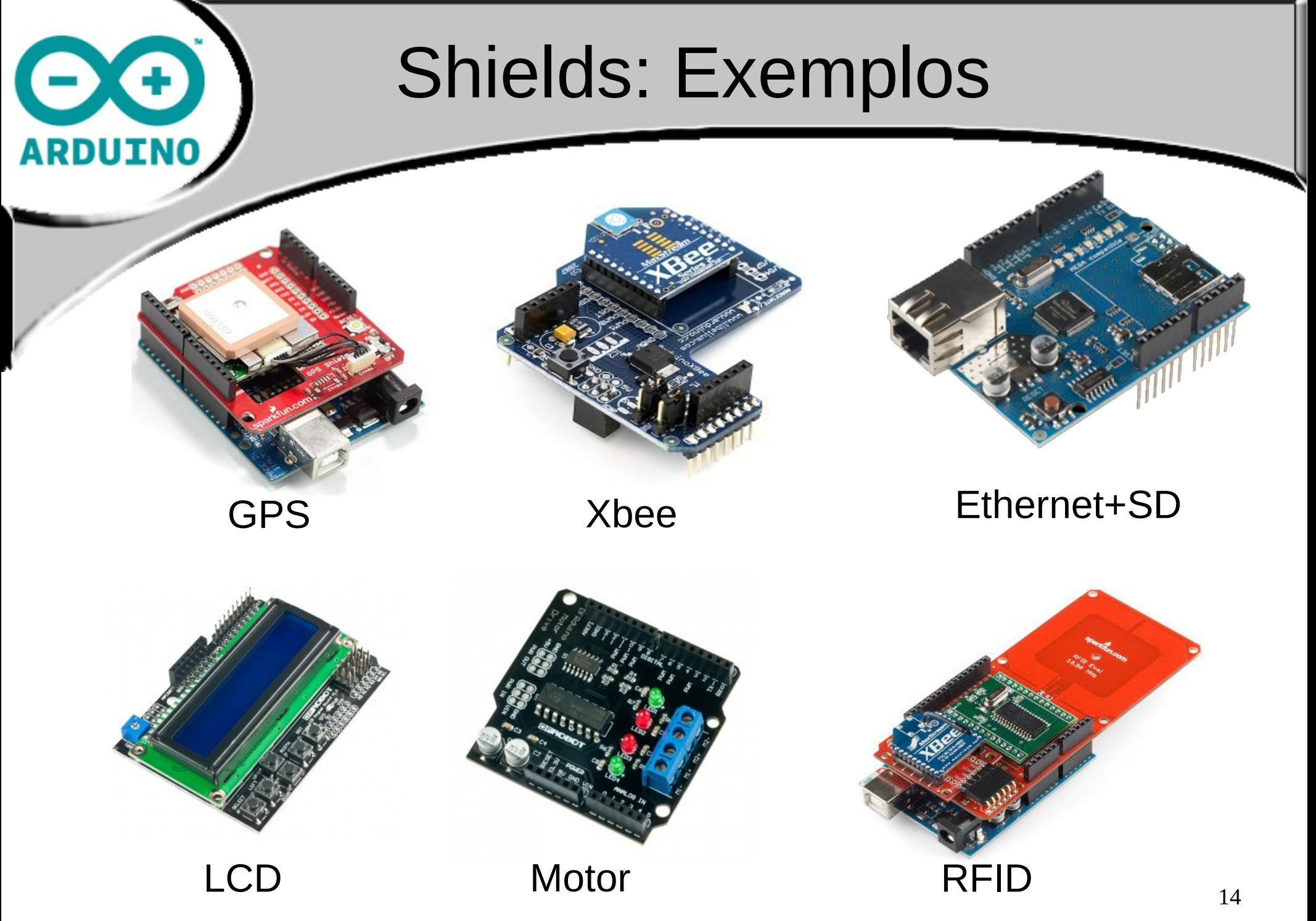

Fonte: Fonte: [shieldlist.org](http://shieldlist.org/)

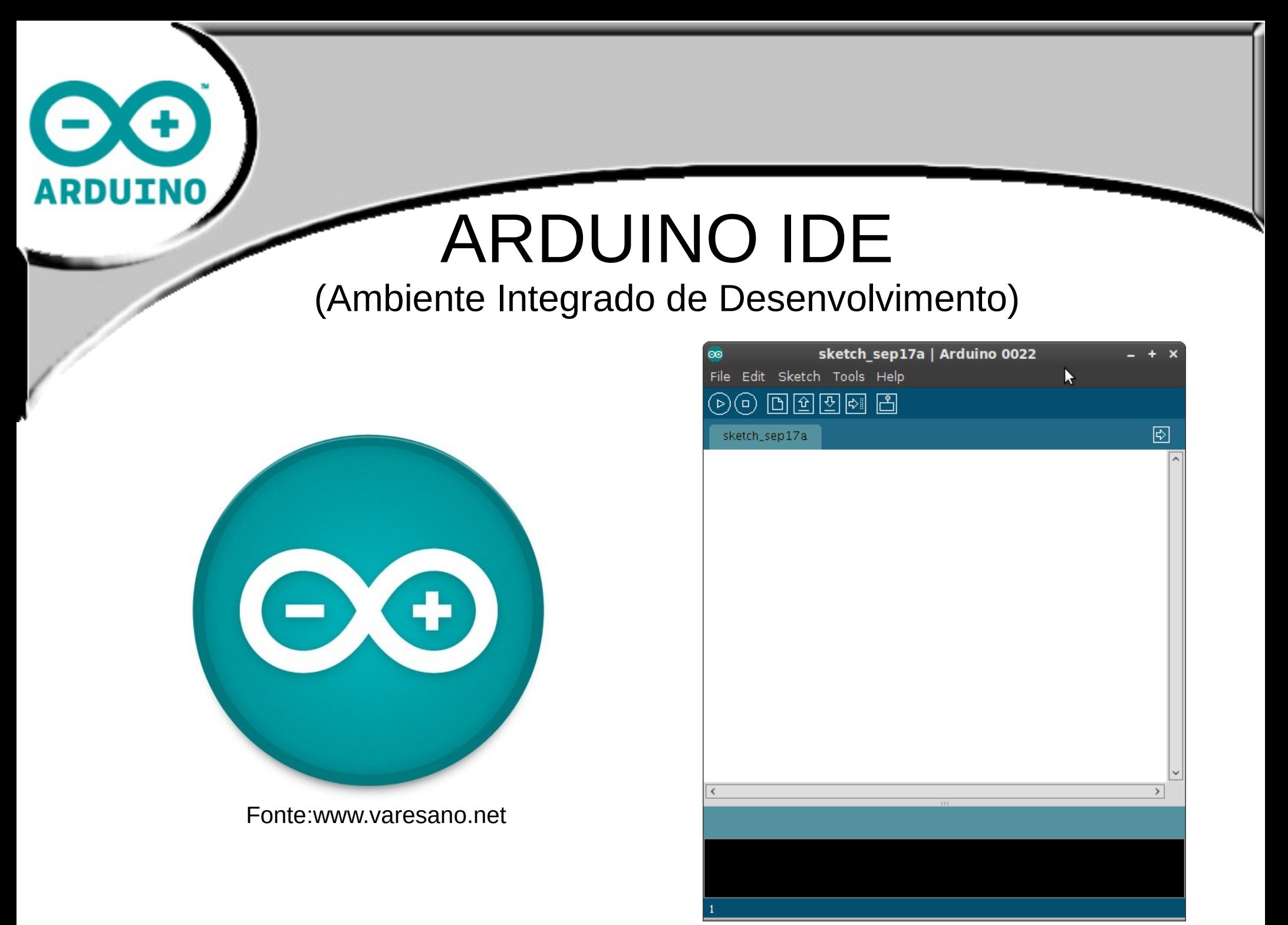

Print Screen IDE Arduino v022

#### Detalhes IDE

![](_page_15_Figure_1.jpeg)

![](_page_16_Picture_0.jpeg)

#### Sintaxe do Programa

#### void setup(){ …

}

Configuração dos pinos como entrada ou saída Executado somente uma vez início do programa

void loop(){ … }

Descreve a rotina a ser executada pelo microcontrolador

Linguagem Baseada em C/C++ logo sua programação é Case Sensitive

![](_page_17_Picture_0.jpeg)

#### Projeto 1 – Piscar LED

Esquemático e Montagem Física

![](_page_17_Figure_3.jpeg)

Sketch feito com Fritzing

![](_page_18_Picture_0.jpeg)

FUNÇÕES IMPORTANTES PARA ESTE PROJETO

- pinMode(pino, modo); Configura um pino específico para se comportar como uma entrada ou uma saída.
- digitalWrite(pino, modo); Escreve em um pino digital o valor lógico Alto ou Baixo.
- delay(tempo); Pausa o programa durante um certo tempo especificado em milissegundos.

![](_page_19_Picture_0.jpeg)

- 1º ETAPA: Declarar Variáveis
- 2º ETAPA: Configurar saídas (void setup())
- 3º ETAPA: Lógica do programa (void loop())
- 4º ETAPA: Compilar e enviar para o Arduino

```
Projeto 1 – Pisca LED
```
int LED =  $10;$ 

void **setup()**{ //setup lido na inicialização pinMode(LED, OUTPUT); // inicializa o pino como saída }

```
void loop(){                // loop executa repetidamente
    digitalWrite(LED, HIGH);  // liga o LED 
    delay(1000);              // espera 1 segundo
    digitalWrite(LED, LOW);   // desliga o LED
  delay(1000); \frac{1}{2} // espera 1 segundo
```

```
}
```
OBJETIVO: Projetar um semáforo com 3 LEDs e um botão para que os pedestres possam atravessar.

Esquemático e Hardware

![](_page_21_Figure_3.jpeg)

Sketch feito com Fritzing

FUNÇÕES IMPORTANTES PARA O PROJETO

- attachInterrupt(canal, função, modo); Função que habilita alguma interrupção externa.
	- Canal : 0 para o pino 2 e 1 para o pino 3
	- Função: será executada pela interrupção
	- Modo: tipo da interrupção (LOW, CHANGE, RISING e FALLING)
- pinMode(pino, modo);
- digitalWrite(pino, modo);
- delay(tempo);

- 1º PASSO: Declarar variáveis
- 2º PASSO: Configuração entradas saídas e interrupção
	- voidSetup(){

...

}

attachInterrupt(0, irVermelho,FALLING);

- 3º PASSO: Sub rotinas do programa:
	- voidirVermelho(){
	- }

…

- 4º PASSO: Lógica do programa (voidLoop())
- 5º PASSO: Compilar e enviar para o Arduino

 $int$  passo = 1;

```
int vermelho = 12, amarelo = 11, verde = 10;
```
 $int botao = 2$ ;

void setup(){

attachInterrupt(0, irVermelho, FALLING);

```
pinMode(botao, INPUT);
```

```
pinMode(verde, OUTPUT);
pinMode(amarelo, OUTPUT);
pinMode(vermelho, OUTPUT);
```
- $\rightarrow$  Variável global para armazenar o passo atual.
- $\rightarrow$  Declaração dos LEDs usados conforme o circuito.
- $\rightarrow$  Declaração do botão conforme o circuito.
- $\rightarrow$  Aqui temos a função de configuração.

 $\rightarrow$  Vinculamos a função ir Vermelho() com uma interrupção externa na borda de descida do canal  $0$  (no pino 2).

 $\rightarrow$  Configuramos o pino do botão como entrada.

 $\rightarrow$  Configuramos os pinos dos LEDs como saídas digitais.

void irVermelho(){  $p1()$  $passo = 1$ : return:

**ARDUINO** 

void  $p3()$ digitalWrite(vermelho,LOW); digitalWrite(amarelo,HIGH); digitalWrite(verde,LOW); return:

void  $p2()$ digitalWrite(vermelho,LOW); digitalWrite(amarelo,LOW); digitalWrite(verde,HIGH); return:

```
void p1()digitalWrite(vermelho,HIGH);
digitalWrite(amarelo,LOW);
digitalWrite(verde,LOW);
return;
```
 $\rightarrow$  Essa função liga o LED vermelho e desliga os outros, e retorna o passo para o primeiro\*.

 $\rightarrow$  Função para colocar os LEDs no passo 3.

 $\rightarrow$  Função para colocar os LEDs no passo 2.

 $\rightarrow$  Função para colocar os LEDs no passo 1.

```
void loop(){
if (passo == 1)p1();
  passo = 2;
  delay(5000);
if (passo == 2)p2();
  passo = 3;
  delay(5000);
\mathcal{E}if (passo == 3)p3();
  passo = 1;
                                                   amarelo.
  delay(1000);
```
**RDUINC** 

 $\rightarrow$  Função loop – aquela executada sempre que o microcontrolador estiver alimentado.

 $\rightarrow$  Aqui caso a variável que guarda o passo atual estiver em 1, executamos a função que coloca os LEDs no passo 1, então mudamos a variável passo para indicar o novo passo e esperamos 5.000ms ou 5s.

 $\rightarrow$  Faz o mesmo que o anterior porem para o segundo passo.

 $\rightarrow$  Executa o mesmo para o terceiro passo, porem agora esperando apenas 1 segundo no sinal

![](_page_27_Picture_0.jpeg)

#### Comunicação Serial

- Faz "debug" dos programas
- Envia e recebe dados no formato serial

![](_page_27_Figure_4.jpeg)

![](_page_28_Picture_0.jpeg)

#### Comunicação Serial

Funções:

- Serial.begin(taxa)
- Serial.print(), Serial.println() e Serial.write()
- Serial.read() e Serial.peek()
- Serial.available()

![](_page_29_Picture_0.jpeg)

![](_page_30_Figure_0.jpeg)

Imagens autoria própria

![](_page_31_Picture_0.jpeg)

#### Saídas Analógicas

analogWrite(pino, valor) , onde:

- pino : pino de saída do PWM.
- valor : valor entre 0 ( 0%) e 255 ( 100%) que determina a porcentagem em que o sinal estará ativo.

Obs.: Não e preciso declarar o pino como saída(usando pinMode()) para usá-lo PWM.

![](_page_32_Picture_0.jpeg)

#### Entradas Analógicas

Lê valores de Tensão de 0V~5V

• Precisão de 10 bits

• Sendo 0 para 0v e 1023 para 5v

![](_page_33_Picture_0.jpeg)

• analogRead(pino), onde "pino" indica o pino o qual será feito a leitura.

• Essa função retorna um valor inteiro de 0 a 1023 correspondente a leitura feita.

![](_page_34_Figure_0.jpeg)

Sketch feito com Fritzing

#### Projeto 3 – Controle de Luminosidade

### FUNÇÕES IMPORTANTES

- map(valor, minIn, maxIn, minOut, maxOut)
	- valor : é a variável que contém o valor que se deseja adaptar.
	- minIn : valor mínimo da entrada.
	- maxIn : valor máximo da entrada.
	- minOut: valor mínimo da saída
	- MaxOut: valor máximo da saída
- bolean variável = status (true ou false)
- Serial.begin(valor) e Serial.println(variável)

#### Projeto 3 – Controle de Luminosidade

- 1º PASSO : Descobrir a faixa de valores lidos pelo LDR usando a comunicação serial.
- 2º PASSO: Ajustar os valores lidos para escrevê-los na saída correspondente à do LED
- 3º PASSO: Fazer a rotina do programa

![](_page_37_Picture_0.jpeg)

#### Motores DC

- Corrente máxima por porta : 40mA
- Necessidade de um circuito auxiliar
- Transistor BC458 ou TIP122 (até 5A)

![](_page_37_Figure_5.jpeg)

Sketch feito com Fritzing

![](_page_38_Picture_0.jpeg)

#### Motores de Passo

- Girar quantidade específica de graus
	- Imã Permanente (7,5º a 15º)
	- Híbrido (3,6º 0,9º)
- Necessidade de um CI ULN2003 (entradas

![](_page_38_Figure_6.jpeg)

Projeto Novo: DHT11 Sensor Temperatura

O sensor da linha DHT\* faz o sensoreamento de temperatura e umidade através de uma saída digital calibrado.

O sistema de interface é feito no modo one wire, tornando a ligação mais simples.

- Temperatura de 0 a 50 $^{\circ}$ c, erro de +/- 2 $^{\circ}$ c,
- Umidade: 20 a 90% RH, erro de +/- 5%;

[Fonte texto: [http://www.micro4you.com/files/sensor/DHT11.pdf\]](http://www.micro4you.com/files/sensor/DHT11.pdf)

![](_page_40_Picture_0.jpeg)

[Fonte imagem:[http://openhardwarebrasil.org/blog/?p=115\]](http://openhardwarebrasil.org/blog/?p=115)

#### Projeto Novo LCD 16x2

Um diferencial em qualquer projeto microcontrolado é utilização de um display LCD para indicação de parâmetros e informações diversas.

O modelo utilizado neste material é o JHD 162A, possui backlight com ajuste de luminosidade e contraste dos caracteres controláveis. É fácil de encontrá-lo no mercado por ter o preço mais acessível.

![](_page_42_Picture_0.jpeg)

Sketch feito com Fritzing

![](_page_43_Figure_0.jpeg)

Sketch feito com Fritzing

### Projetos Extras

![](_page_44_Picture_1.jpeg)

- Projeto Extra 1 Semáforo
- Projeto Extra 2 Controle de Luminosidade

![](_page_45_Picture_0.jpeg)

Objetivo: Projetar um semáforo mais próximo do que o encontrado nas ruas com controle de pedestres.

![](_page_45_Picture_2.jpeg)

Fonte: <http://www.portalsinalizacao.com.br/prodsemaf.htm>

![](_page_46_Figure_0.jpeg)

Sketch feito com Fritzing

#### Projeto Extra 1 - Semáforo

- 1º PASSO: Declarar variáveis
- 2º PASSO: Configuração entradas saídas e interrupção
	- voidSetup(){

attachInterrupt(0, reduzTempo,FALLING);

#### }

...

- 3º PASSO: Sub rotinas do programa:
	- void reduzTempo){ if(tempo>=10&& tempo<=19)tempo=19; }
- 4º PASSO: Lógica do programa (voidLoop())
- 5º PASSO: Compilar e enviar para o Arduino

![](_page_48_Picture_0.jpeg)

#### Oficina: Objetivo

Integrar o Arduino a uma rede de computadores.

• Para esta oficina nossa planta será uma sala com temperatura, luminosidade e acesso controlados.

![](_page_49_Picture_0.jpeg)

#### Oficina: Contexto

● Para manter a temperatura controlada a porta do local deve permanecer fechada, e quando aberta deve ficar aberta pelo mínimo de tempo possível.

- Ao entrar pela porta cada pessoa deve identificar-se.
	- O sistema deve guardar uma lista das pessoas que entram no local.

![](_page_50_Figure_0.jpeg)

# **ARDUIN**

## Bibliografia e Materiais para consulta

- *http://www.arduino.cc* [Main page do Arduino]
- *<http://vimeo.com/31389230>* [Documentário Arduino]
- 

<http://fritzing.org/><br> **http://fritzing.org/** [Software para desenho de circuitos]

#### Perguntas?

![](_page_52_Picture_1.jpeg)

- Site: www.colmeia.udesc.br
- E-mail: contato@colmeia.udesc.br

## Obrigado!